# <u> «1 C-ERP Управление предприятием 2»</u> обзор редакции 2.4

**Морошкин Дмитрий Руководитель отдела продаж Департамента 1С:Франчайзинг ГК «СофтБаланс»**

> **[moroshkin@softbalance.ru](mailto:moroshkin@softbalance.ru) +7 (812) 325-40-45 [sb-vnedr.ru](https://sb-vnedr.ru/)**

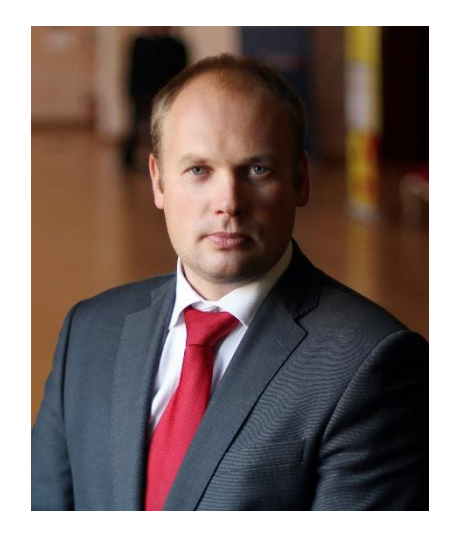

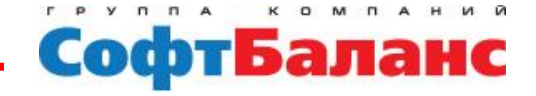

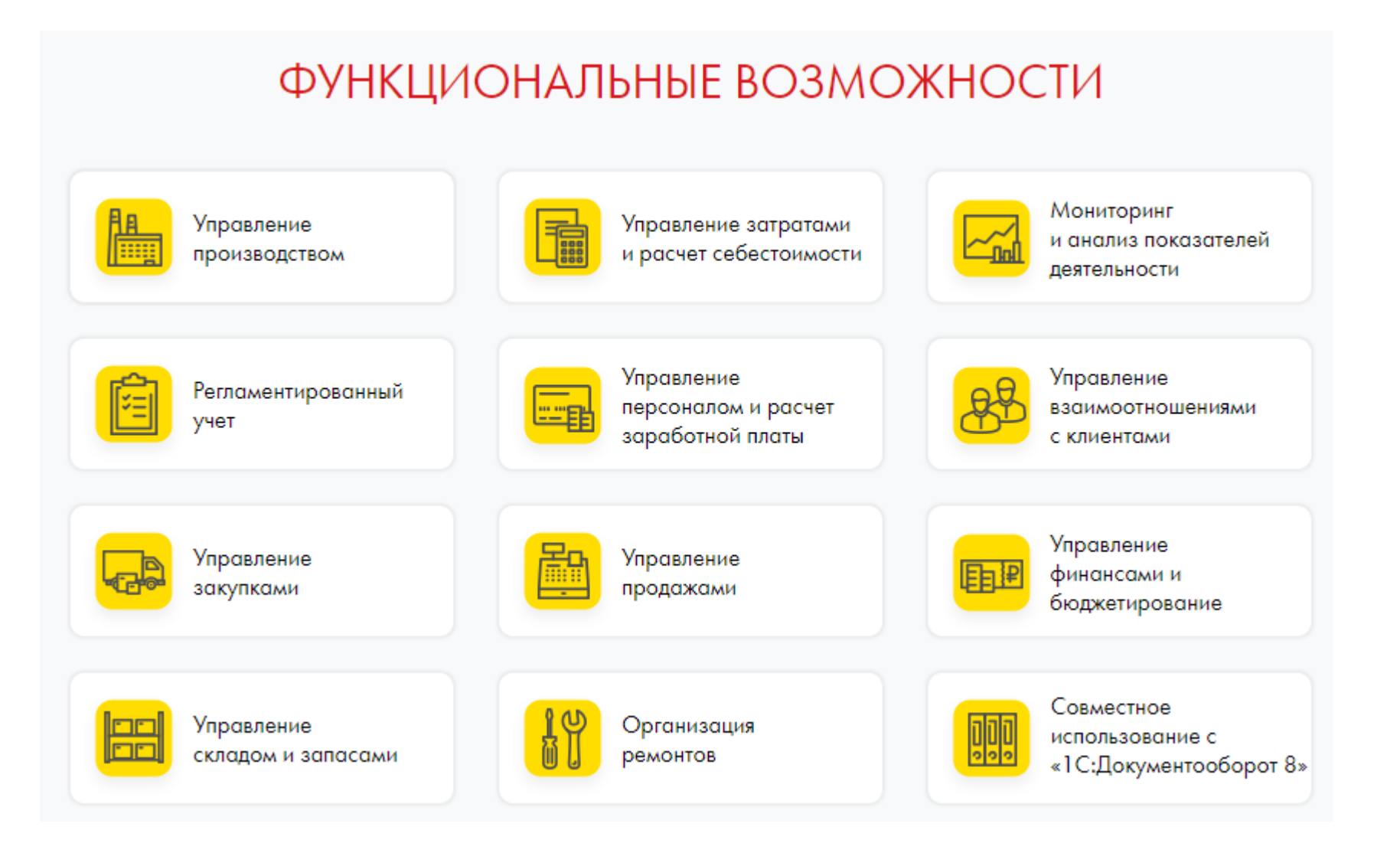

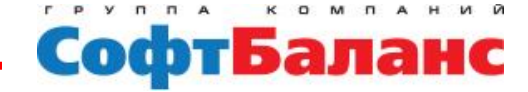

- **регламент предварительных процессов продаж, происходящие до момента оформления конкретных документов продажи,**
- **регистрация контактов с новыми партнерами,**
- **планирование событий и получение напоминаний по ним,**
- **хранение полной контактной информации по контрагентам и их сотрудникам, историю взаимодействия с ними,**
- **управление процессом продаж с использованием механизма бизнеспроцессов (сделки с клиентом),**
- **анализ незавершенных и планирование предстоящих сделок с покупателями и потенциальными клиентами,**
- **регистрация и оперативная отработка претензий клиентов,**
- **анализировать и оценивать эффективность работы менеджеров с клиентами.**

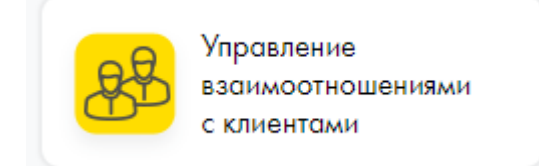

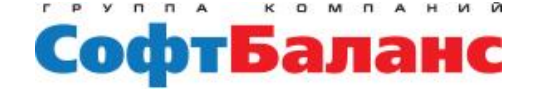

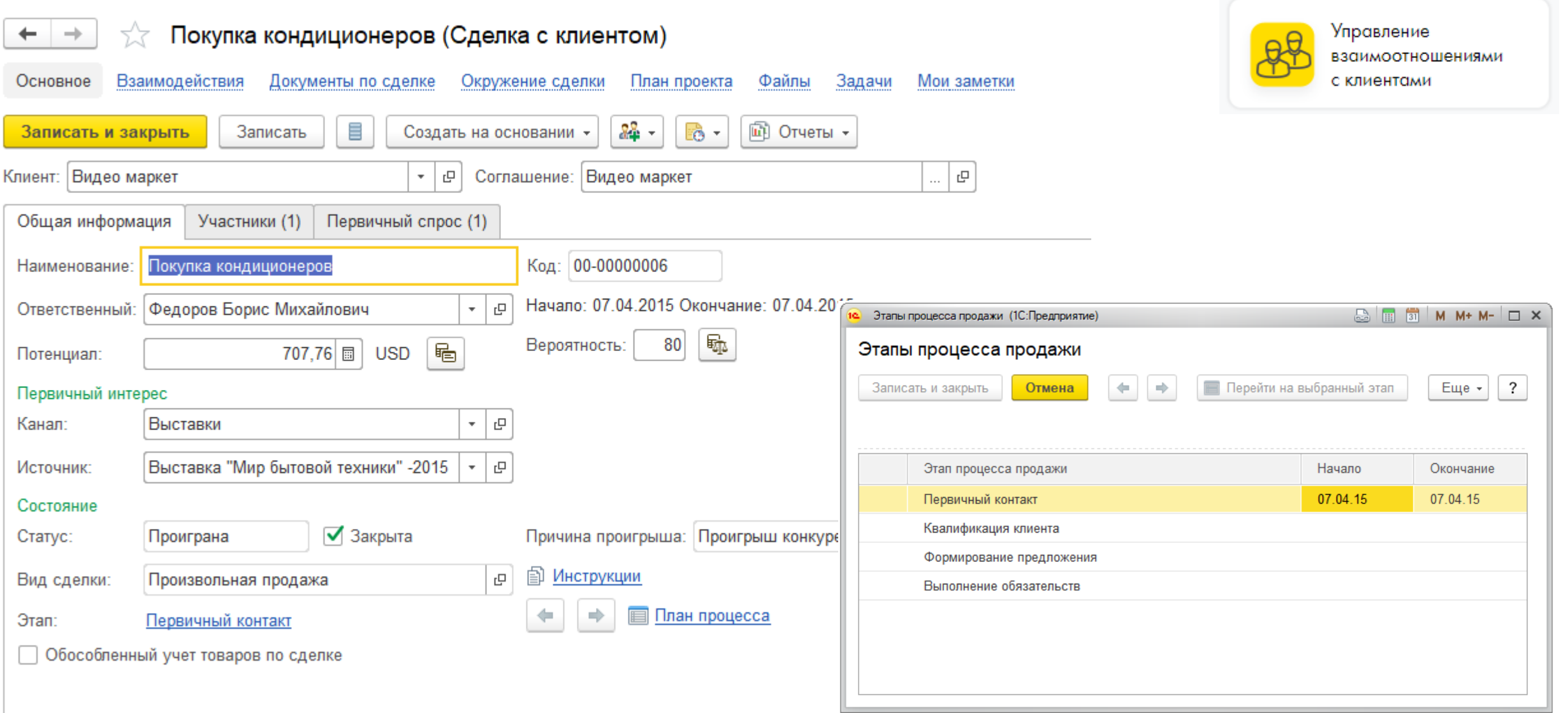

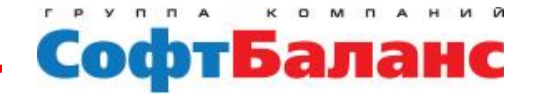

#### **Новое в редакции 2.4:**

#### **поддержка хранения история изменения реквизитов.**

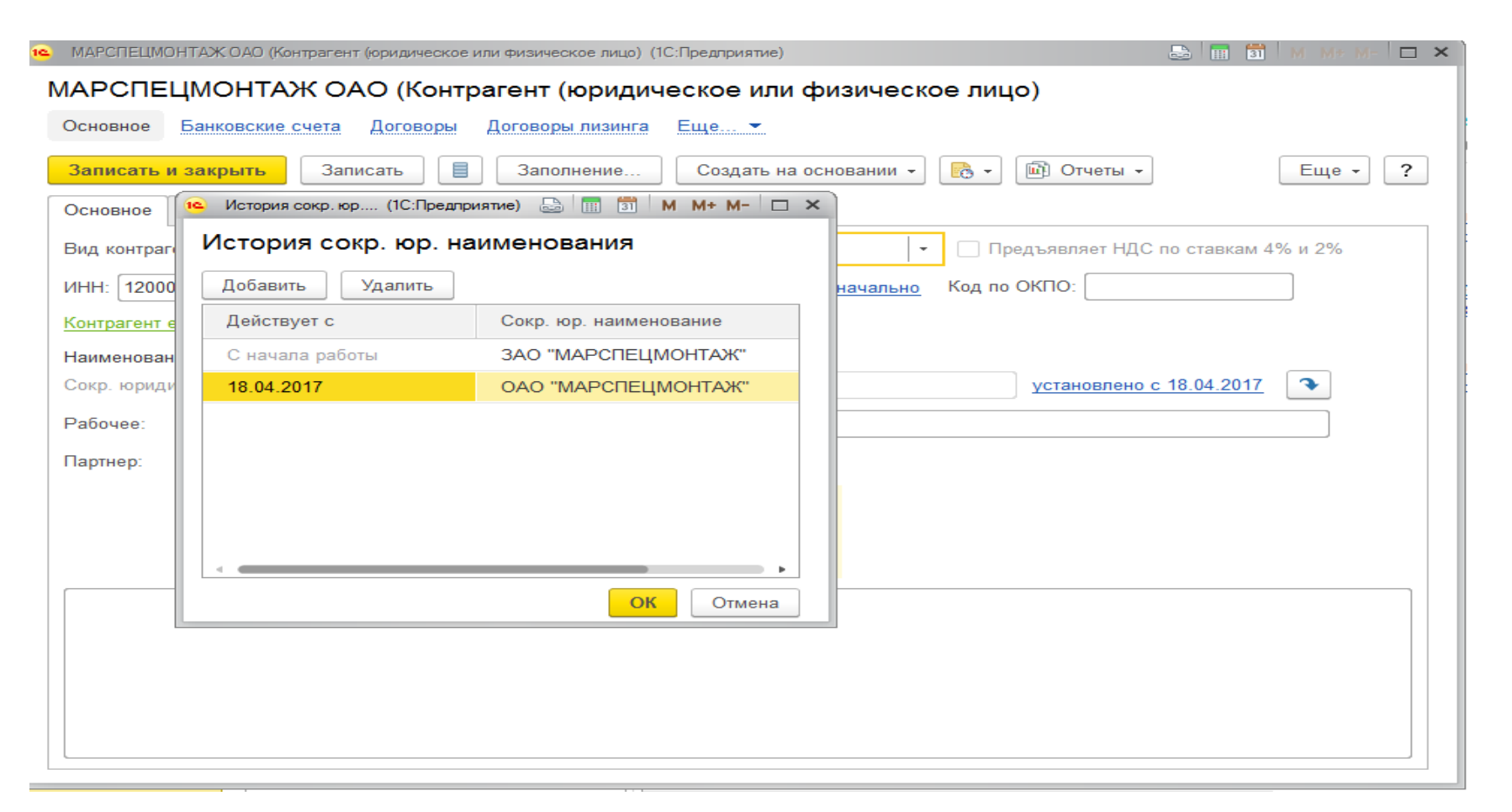

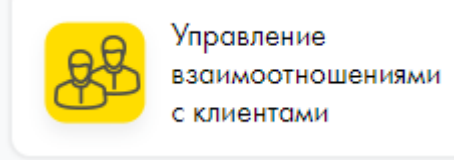

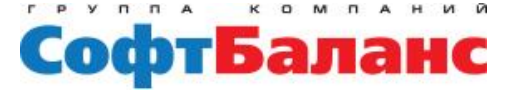

- **правила продажи индивидуальные для клиента или типовые для сегментов клиентов,**
- **подготовка коммерческих предложений клиентам,**
- **отразить потребности клиентов в покупке товаров, в услуге,**
- **отразить операцию отгрузки товаров клиенту,**
- **организовать доставку товаров,**
- **оформить корректировку реализации,**
- **оформить возврат товаров от клиента.**

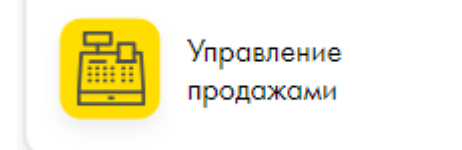

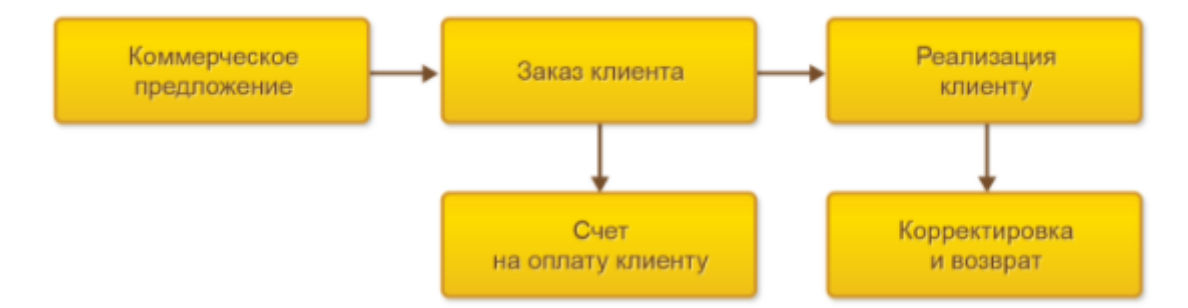

Документооборот продаж

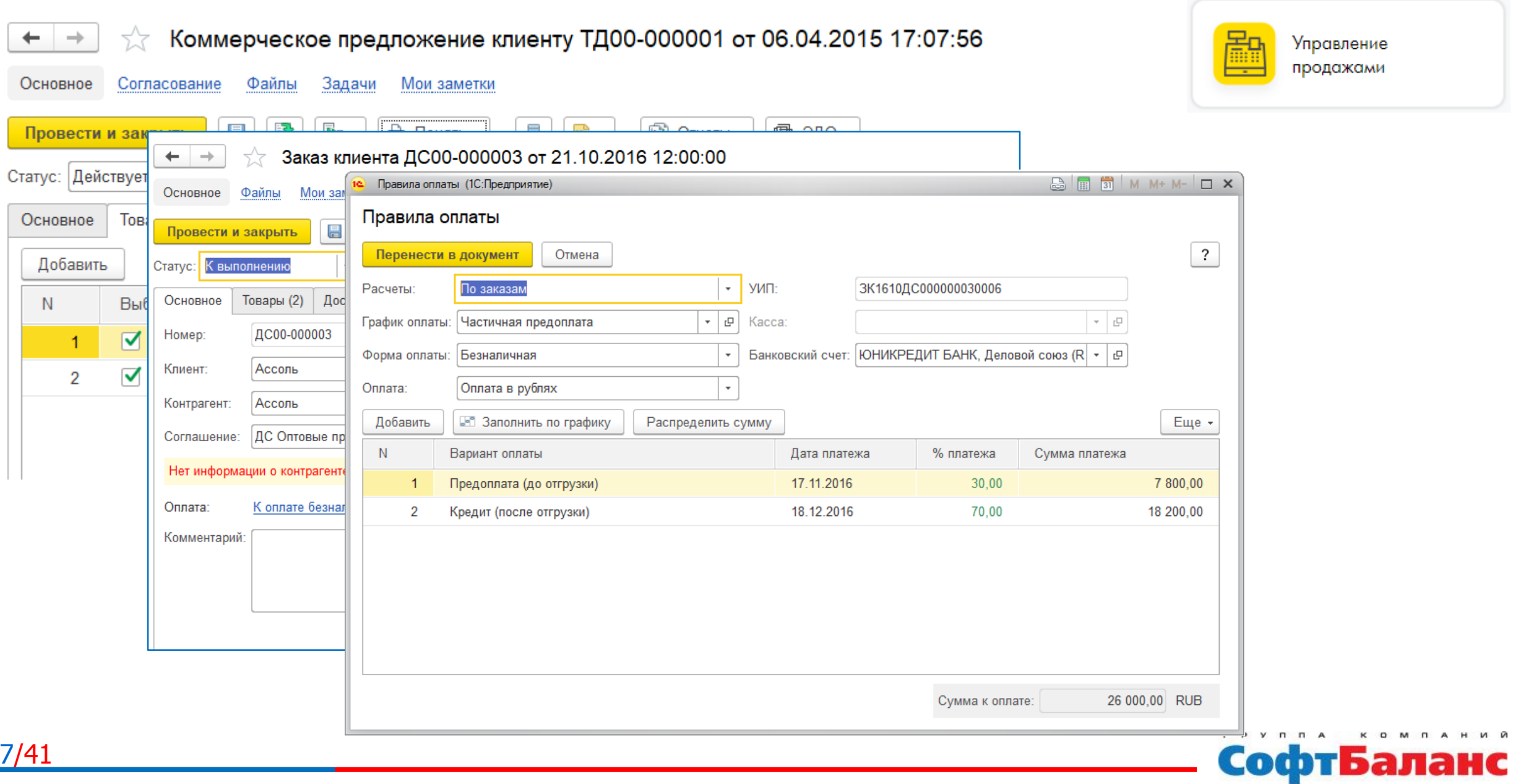

#### **Новое в редакции 2.4:**

- **реестр документов интеркампани;**
- **назначение в акте выполненных работ;**
- **помощник продаж:**
	- вывод информации о клиенте (досье партнера);
	- создание заявок на возврат товаров от клиента;
	- быстрое заполнение товаров по сегменту номенклатуры;
	- прогнозирование рекомендуемого количества продаж клиенту;
	- контроль минимальной суммы заказа в рамках механизма отклонений от

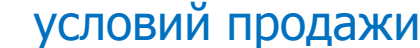

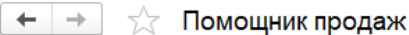

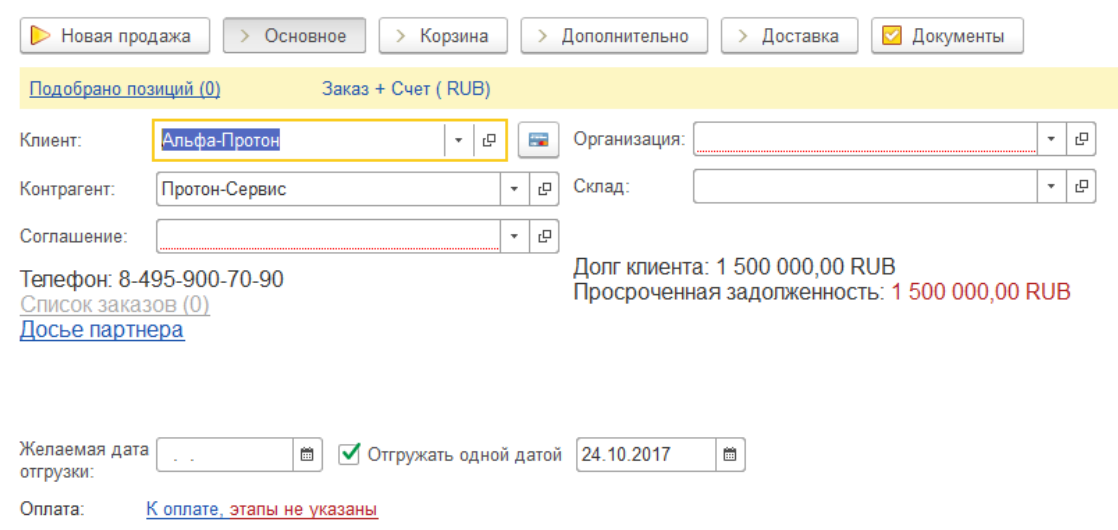

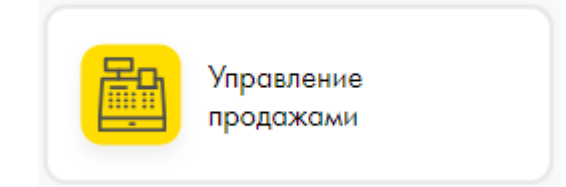

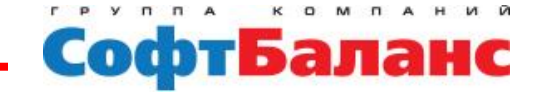

- **подбор поставщиков товаров,**
- **различные условия закупок,**
- **поддержка различных схем приема товаров от поставщика,**
- **различные варианты формирования заказов поставщикам и контроль их исполнения,** Закупки
- **корректировка и закрытие заказов поставщикам,**
- **мониторинг цен поставщиков,**
- **оформление поставки товаров,**
- **составление графиков поставок и графиков платежей,**
- **корректировка поступлений и возвраты поставщикам.**

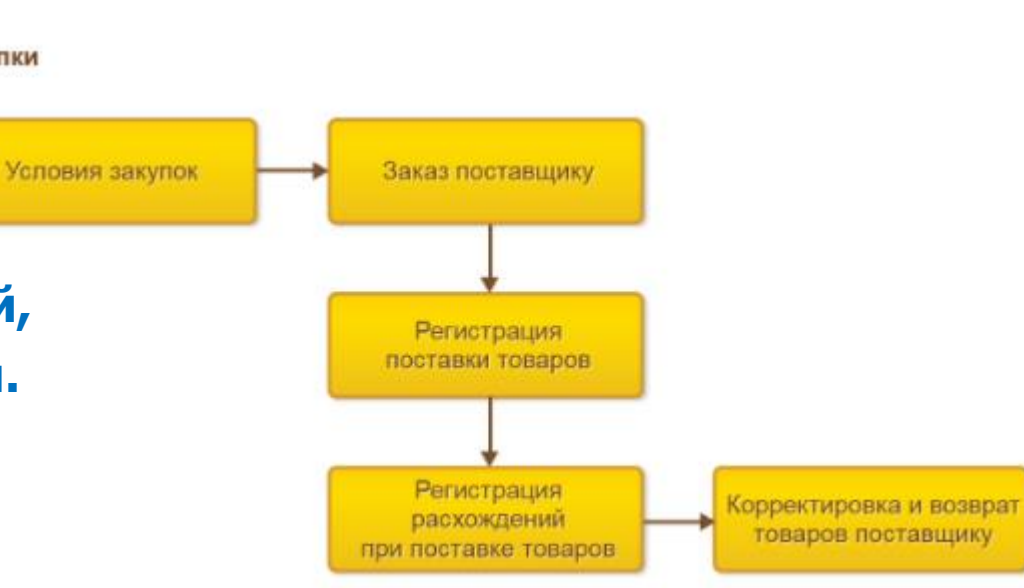

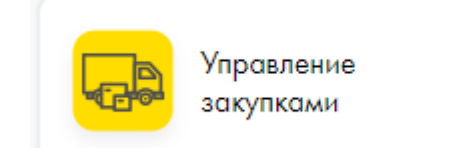

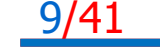

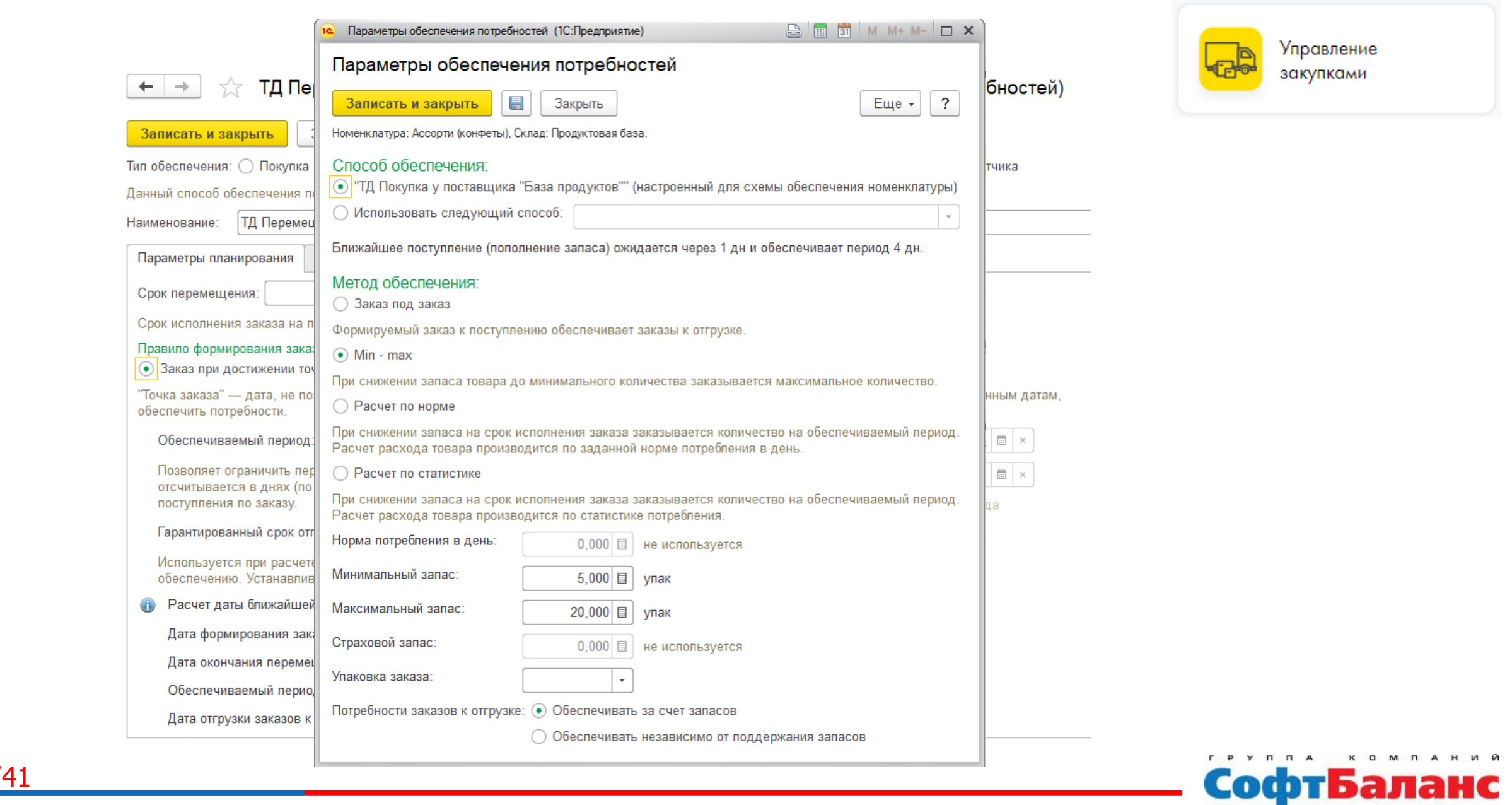

![](_page_9_Picture_2.jpeg)

![](_page_10_Picture_1.jpeg)

#### Формирование заказов по потребностям

#### Шаг 3 из 5. Поддержание запасов

 $+ +$ 

![](_page_10_Picture_33.jpeg)

#### SH-10 BOSCH Завод бытовой техники, Склад бытовой техники: К заказу по запасам: 0 шт, На сумму: 0 USD

#### Заказы к оформлению

![](_page_10_Picture_34.jpeg)

![](_page_10_Picture_8.jpeg)

#### **Новое в редакции 2.4:**

- **Упрощение ввода соглашения об оказании агентских услуг.**
- **Приемка товаров на ответственное хранение c правом продажи и передачи в производство.**
- **Новые схемы оформления закупок по приобретению и поступлению товаров:**

**"Товары в пути"** - переход права собственности регистрируется до фактического поступления товаров на склад. Используется для отражения операций, при которых товары отсутствуют на складе (находятся в пути от поставщика), но право собственности на которые принадлежит нашей организации.

**"Неотфактурованные поставки"** - переход права собственности регистрируется после фактического поступления товаров на склад. Предусмотрено для отражения операций, при которых товары фактически поступили на склад от поставщика, но документы перехода права собственности на эти товары еще не получены.

![](_page_11_Picture_7.jpeg)

![](_page_11_Picture_8.jpeg)

- **использование рабочих участков для разделения складских зон;**
- **разделение областей хранения в соответствии со складскими группами (молоко, рыба, мороженое, мебель и т. д.);**
- **ведение учета товаров на уровне складских ячеек (адресное хранение товаров);**
- **ведение учета товаров на уровне склада со справочным использованием складских ячеек (справочное размещение товаров);**
- **использование различных стратегий отбора для оптимизации размещения товаров в ячейках;**
- **оптимизация размещения товаров на адресном складе хранения в соответствии с размерами ячеек и упаковок;**
- **подпитка зон быстрого отбора для складов с адресным хранением товаров.**

![](_page_12_Figure_8.jpeg)

![](_page_12_Figure_9.jpeg)

# Управление складом и запасами

#### Размещение товаров на адресном складе

Параметры: Период: 21.03.2018 0:00:00

Отобразить занятость зон приемки и отгрузки: Нет

![](_page_13_Picture_35.jpeg)

#### Заполненность ячеек

14

![](_page_13_Picture_36.jpeg)

![](_page_13_Picture_8.jpeg)

![](_page_14_Picture_15.jpeg)

![](_page_14_Picture_2.jpeg)

### **Новое в редакции 2.4:**

- **Выбор валюты в документах внутреннего товародвижения.**
- **Расширение списка распоряжений на доставку товаров**

Прикладное решение дополнено сценариями по оформлению доставки товаров, при которых распоряжениями на доставку могут быть: соглашение об условиях закупок, накладная, оформленная по заказу.

 **Автоматическое заполнение количества ранее отгруженных, но не принятых получателем товаров**

При оформлении возврата ранее отгруженных, но не принятых получателем товаров, обеспечивается автоматическое заполнение количества товаров. Заполнение количества выполняется по данным фактической отгрузки товаров.

#### **Распределение номеров ГТД на комплект (комплектующие) при сборке/разборке товаров**

Добавлен механизм автоматического определения номеров ГТД при оформлении сборки (разборки) товаров, исключающий необходимость ручного ввода номеров ГТД.

![](_page_15_Picture_9.jpeg)

![](_page_15_Picture_10.jpeg)

**Высокое качество обслуживания клиентов:**

- **быстрое определение возможного срока изготовления продукции по запросу клиента;**
- **своевременное выполнение обязательств перед клиентом по срокам и ассортименту;**
- **мониторинг хода исполнения заказов;**

**Гибкая система оперативного управления:**

- **управление приоритетами выполнения заказов;**
- **формирование согласованного по доступным мощностям и ресурсам графика производства;**
- **оперативная реакция на отклонения в выполнении графика и изменение заказов, включая перепланирование;**

**Эффективное использование производственных ресурсов и снижение себестоимости:**

**исключение работ, не востребованных внешним и внутренним спросом;**

17/41 **контроль выполнения нормативов и использования замен, аналогов;**

![](_page_16_Picture_12.jpeg)

![](_page_16_Picture_13.jpeg)

![](_page_17_Figure_1.jpeg)

![](_page_17_Picture_2.jpeg)

- **Межцеховой уровень –** позволяет управлять выполнением графика производства, исполнителями которого являются отдельные подразделения. Обеспечивается координация процессов передачи результатов этапов между подразделениями.
- **Внутрицеховой уровень –** позволяет организовать исполнения графика производства в отдельном подразделении обособленной зоне ответственности диспетчера подразделения (цеха, участка).

![](_page_17_Picture_5.jpeg)

![](_page_18_Picture_13.jpeg)

![](_page_18_Picture_2.jpeg)

![](_page_19_Picture_1.jpeg)

![](_page_19_Picture_17.jpeg)

![](_page_19_Picture_3.jpeg)

Стеллаж (угловой), , <По всем сериям>

330521

Управление производством

![](_page_20_Picture_39.jpeg)

Продукция,

Характеристика,

Серия

Назначение

![](_page_20_Picture_40.jpeg)

![](_page_20_Picture_8.jpeg)

#### **Новое в редакции 2.4:**

![](_page_21_Picture_2.jpeg)

**Изменения в ресурсных спецификациях и маршрутных картах**

в ресурсной спецификации организована поддержка мерной продукции (сыпучая, весовая, объемная и т.п.) с возможностью настройки партии выпуска по данной спецификации. При этом выпуск продукции может быть не кратен выходу по спецификации

- **Размещение этапов с двумя и более видами РЦ на несколько интервалов планирования**
- **Общий журнал производственных документов**
- **Передача работ между филиалами**

для отражения фактов передачи работ между производственными подразделениями (в том числе выделенными на отдельный баланс)

#### **Перемещение полуфабрикатов между филиалами**

Расширен механизм передачи продукции и материалов между производственными подразделениями, выделенными на отдельный баланс при помощи операции перемещения полуфабрикатов между филиалам

**Передача между филиалами прочих доходов и расходов**

![](_page_21_Picture_12.jpeg)

**Ключевыми целями процесса управления ремонтной деятельностью являются:**

- **повышение готовности оборудования к работе;**
- **снижение затрат на поддержание его работоспособности;**
- **установка единых регламентов обеспечения и финансирования ремонтных работ.**

**Для организации ремонтной деятельности предусмотрены следующие возможности прикладного решения:**

- **учет объектов эксплуатации;**
- **учет показателей эксплуатации;**
- **учет ремонтных мероприятий;**

- **регистрация дефектов объектов эксплуатации;**
- **планирование ремонтных работ.**
- **формирование заказов на ремонт.**

![](_page_22_Picture_12.jpeg)

![](_page_22_Picture_13.jpeg)

![](_page_23_Picture_16.jpeg)

![](_page_23_Picture_2.jpeg)

![](_page_23_Picture_3.jpeg)

![](_page_24_Picture_0.jpeg)

![](_page_24_Picture_1.jpeg)

**формирование активов и пассивов,**

**учет прочих расходов и доходов,**

**расчет себестоимости выпуска продукции,**

**регистрация и распределение постатейных расходов,**

**списание затрат на выпуски без заказов на производство,**

- **учет и распределение номенклатурных затрат,**
- 

**распределение расходов на финансовый результат.**

![](_page_24_Picture_8.jpeg)

![](_page_25_Picture_18.jpeg)

![](_page_25_Picture_2.jpeg)

![](_page_25_Picture_3.jpeg)

![](_page_26_Picture_18.jpeg)

![](_page_26_Picture_2.jpeg)

![](_page_26_Picture_3.jpeg)

#### **Себестоимость:**

- **Средняя за месяц.**
- **ФИФО (средневзвешенная оценка).**
- **ФИФО (скользящая оценка).**

#### Себестоимость товаров организаций (USD)

Параметры: Период: 01.10.2014 - 31.10.2015 Данные по себестоимости: 1

Единицы количества: В единицах хранения

![](_page_27_Picture_46.jpeg)

![](_page_27_Picture_9.jpeg)

![](_page_27_Picture_10.jpeg)

![](_page_27_Picture_11.jpeg)

![](_page_28_Picture_1.jpeg)

#### **Новое в редакции 2.4:**

- **Независимое распределение затрат в управленческом и регламентированном учетах**
- **Серийный учет материалов и продукции. Отчеты по затратам**
- **Диагностика регламентных задач закрытия месяца**
- **Управленческий учет на едином плане счетов РСБУ**

Реализован сценарий ведения управленческого учета (по правилам МСФО) на плане счетов бухгалтерского учета (РСБУ), применение которого позволяет:

1) вести управленческий учет одновременно с регламентированным учетом, без настройки дополнительной трансляции данных;

2) вести управленческий учет на счетах РСБУ в валюте, отличной от валюты регламентированного учета.

![](_page_28_Picture_10.jpeg)

![](_page_28_Picture_11.jpeg)

- **для каждой цели можно определить один целевой показатель;**
- **для каждой цели потенциально можно определить ответственного;**
- **в составе каждой цели можно выделить неограниченное количество подцелей, успешное выполнение которых обеспечит достижение вышестоящей цели.**

![](_page_29_Picture_46.jpeg)

![](_page_29_Picture_47.jpeg)

Удержание в пределах допустимого диапазо

![](_page_29_Picture_7.jpeg)

![](_page_30_Picture_15.jpeg)

СофтБаланс

**Ключевыми возможностями бюджетирования являются:**

- **моделирование перспективных финансовых состояний предприятия с учетом различных экономических факторов,**
- **лимитирование расходов денежных средств,**
- **оценка отклонений фактических данных от плановых,**
- **использование интеграционных связей,**
- **комплексный анализ достигнутых результатов.**
- **Подсистема казначейство обеспечивает решение следующих задач:**
- **планирование поступлений и расходов денежных средств;**
- **отражение операций с наличными и безналичными денежными средствами;**
- **контроль наличия денежных средств;**
- **контроль целевого использования денежных средств;**
- **ведение денежных расчетов в иностранных валютах;**
- **работа с подотчетными лицами;**
- **контроль взаиморасчетов;**

32/41

**учет кредитов, депозитов и займов.**

![](_page_31_Picture_16.jpeg)

![](_page_31_Picture_17.jpeg)

33/41

![](_page_32_Picture_24.jpeg)

![](_page_32_Picture_2.jpeg)

![](_page_32_Picture_3.jpeg)

![](_page_33_Picture_20.jpeg)

![](_page_33_Picture_2.jpeg)

![](_page_34_Picture_1.jpeg)

![](_page_34_Figure_2.jpeg)

**KOMMAH** MA **FPYRRA** СофтБаланс

![](_page_34_Picture_4.jpeg)

![](_page_35_Picture_77.jpeg)

![](_page_35_Picture_2.jpeg)

 $\times$ 

![](_page_35_Picture_3.jpeg)

 $\rightarrow$   $\approx$ 

Найти. Группа настроек

Работы (прочие

Работы (прочая

Услуги

Инвентарь

 $+$ 

 $\mathbf C$ 

Организация: Счета учета ном

![](_page_36_Picture_1.jpeg)

#### **Новое в редакции 2.4:**

- **Налоговый номер контрагента в стране регистрации**
- **Регистрация в налоговых органах обособленных подразделений, выделенных на отдельный баланс**
- **Выбор вида расчетов в группе настроек финансового учета расчетов с партнерами**
- **Учет НДС при экспорте сырьевых товаров, работ, услуг**

с целью обеспечения учета НДС при экспорте сырьевых товаров, работ, услуг в соответствии с требованиями Федерального закона от 30.05.2016г. №150-ФЗ в карточку номенклатуры добавлен признак принадлежности к сырьевым экспортным товарам

- **Раздельный учет при исполнении контрактов ГОЗ**
- **Хранение ИНН и КПП контрагента в документах счетах-фактурах**

![](_page_36_Picture_10.jpeg)

![](_page_36_Picture_11.jpeg)

**Поддерживаются различные возможности по управлению персоналом и зарплатой:**

- **ведение штатного расписания,**
- **ведение графиков работы и отпусков,**
- **учет рабочего времени сотрудников,**
- **формирование фонда оплаты труда,**
- **оформление приемов, переводов, увольнений сотрудников,**
- **отражение изменений условий труда,**
- **ведение воинского учета,**
- **расчет заработной платы,**
- **проведение взаиморасчетов с сотрудниками,**
- **формирование регламентированной кадровой отчетности.**

![](_page_37_Picture_12.jpeg)

![](_page_37_Picture_13.jpeg)

**Совместное использование с «1С:Документооборот 8» дополняет прикладное решение «1С:ERP Управление предприятием 2» следующими возможностями:**

- **создание поручений, изменение и выполнение задач «1С:Документооборота»;**
- **просмотр истории выполнения задач и процессов;**
- **запуск и работа с бизнес – процессами;**
- **создание и хранение файлов произвольных типов и работа с ними;**
- **просмотр, создание, редактирование и отправка электронных писем (входящих, исходящих);**
- **согласование документов «1С:ERP Управление предприятием 2»;**
- **просмотр и добавление связей между документами «1С:Документооборота 8»;**
- **работа с ежедневными отчетами по учету рабочего времени. Добавление фактических трудозатрат в ежедневные отчеты из данных прикладного решения «1С:ERP Управление предприятием 2».**

![](_page_38_Picture_9.jpeg)

![](_page_38_Picture_10.jpeg)

![](_page_38_Picture_12.jpeg)

#### **Функционал 1С:ERP может быть расширен за счет дополнительных модулей:**

- **Модуль 1С:Управление автотранспортом для 1С:ERP**
- **Модуль 1С:CRM КОРП для 1С:ERP**
- **1С:Аренда и управление недвижимостью для 1С:ERP 2**
- **1С:ERP Управление строительной организацией 2**
- **1С:ERP+PM Управление проектной организацией 2**
- **1С:ITIL КОРП**
- **1С:Инвентаризация и управление имуществом**
- **1С:Производственная безопасность. Охрана труда**
- **1С:Смета 3.0**

- **1С:Управление по целям и KPI**
- **1С:Центр спутникового мониторинга ГЛОНАСС/GPS**
- **Модуль 1С:PM Управление проектами для 1С:ERP**
- **1С:ERP Агропромышленный комплекс 2**
- **Модуль 1С:Реализация алкогольной продукции для 1С:ERP и 1С:КА2**
- **1С:ТОИР Управление ремонтами и обслуживанием оборудования 2 КОРП**

![](_page_39_Figure_17.jpeg)

![](_page_39_Picture_18.jpeg)

# Спасибо за внимание!

**Морошкин Дмитрий Руководитель отдела продаж Департамента 1С:Франчайзинг ГК «СофтБаланс»**

> **[moroshkin@softbalance.ru](mailto:moroshkin@softbalance.ru) +7 (812) 325-40-45 [sb-vnedr.ru](https://sb-vnedr.ru/)**

![](_page_40_Picture_4.jpeg)